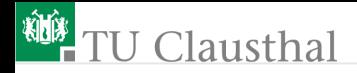

# Informatikwerkstatt, Foliensatz 4 PC-Kommunikation

G. Kemnitz

Institut für Informatik, TU Clausthal (IW-F4) 14. November 2022

G. Kemnitz · Institut für Informatik, TU Clausthal (IW-F4) 133

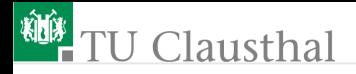

#### Inhalt:

[PC-Kommunikation](#page-2-0) [Echoprogramm](#page-7-0)

**[Textdarstellung](#page-12-0)** [Modultest vom PC aus](#page-16-0) [Aufgaben](#page-25-0)

Interaktive Übungen:

- **1** Echoprogramm (echo)
- **2** Modularisierung und Modultest (com pc)

<span id="page-2-0"></span>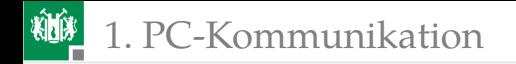

## [PC-Kommunikation](#page-2-0)

#### Kommunikationsprotokoll

Der Datenaustausch zwischen Rechnern erfolgt seriell<sup>1</sup> über USB, Ethernet, CAN-Bus, .... Unsere PC-Kommunikation nutzt USART2, Kommunikationsprotokoll<sup>2</sup> 8N1<sup>3</sup>, 9600 Baud:

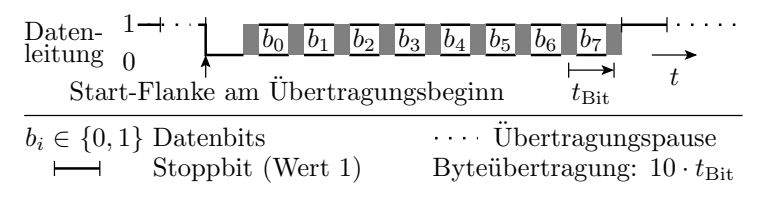

#### Bitzeit  $1/9600$ s. (bis ca. 1000 Datenbytes pro s).

<sup>1</sup>Seriell: Hintereinander über eine, statt parallel über viele Leitungen.

<sup>2</sup>Kommunikationsprotokoll: Vereinbarung, nach der der Datenaustausch zwischen zwei oder mehr Teilnehmern erfolgt.

<sup>3</sup>Format 8N1: 8 Datenbits, kein Paritätsbit und 1 Stoppbit.

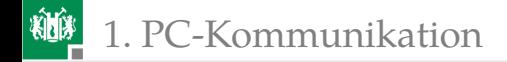

#### Kommunikationsfluss

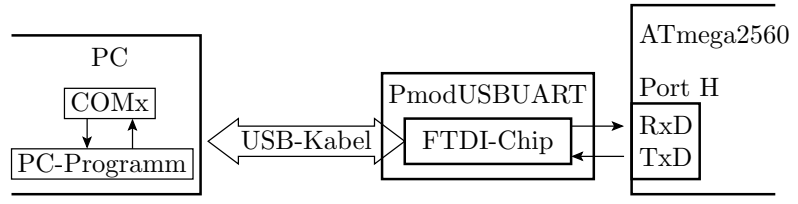

- Der Mikrorechner kann zeitgleich je ein Byte zum FTDI-Chip senden und vom FTDI-Chip empfangen.
- Der FTDI-Chip tauscht über USB Daten mit dem PC aus.
- Auf dem PC präsentiert der Treiber für den FTDI-Chip die Datenverbindung zum Mikrorechner als COM-Port.
- Jeder einmal über USB verbundene FTDI-Chip bekommt auf dem PC eine eigene COM-Port-Nummer.
- Das PC-Programm wird entweder HTerm oder ein selbst zu schreibendes Python-Programm sein.

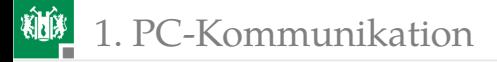

#### Byte-Empfang und Senden im Mikrorechner

```
int main(){ // Progr. mit ser. Ein- und Ausgabe
  // Initialisierung
  <USART2 Protokoll 8N1 , 9600 Baud >
  <Sender und Empfänger ein >
  while(1){ // Endlosschleife
    ...
    // Byteempfang
    <Warte , bis Byte da ist >
    <Lesen und Verarbeiten des Bytes >
    ...
    // Byte versenden
    <Warte , bis Sendepuffer frei >
    <Byte in Sendepuffer schreiben >
    ...
  }
}
```
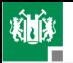

# **粒</mark> 1. [PC-Kommunikation](#page-2-0)**

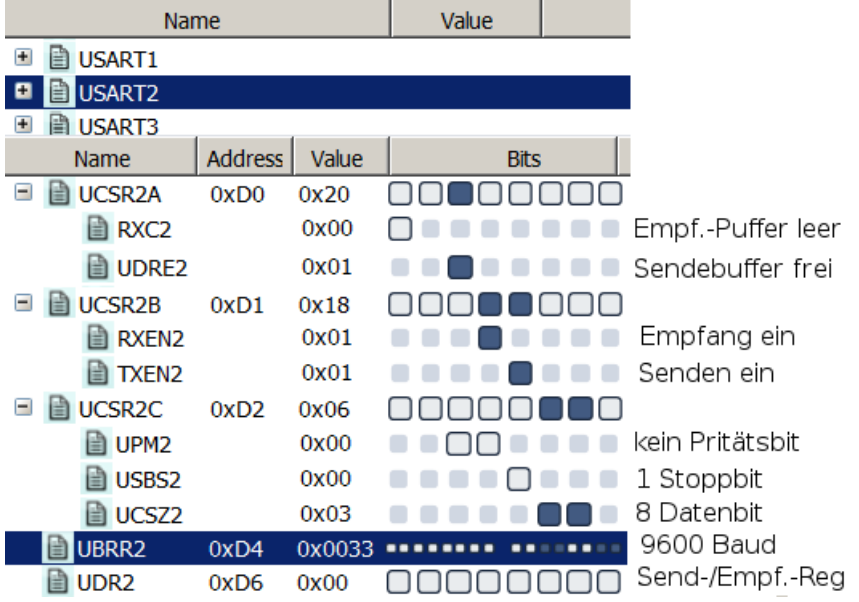

<span id="page-7-0"></span>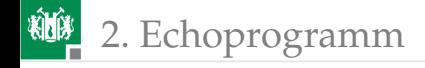

## [Echoprogramm](#page-7-0)

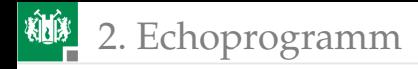

#### Echoprogramm (echo.c aus P04\F4-echo)

Wiederhole: warte auf Bytes, zähle sie und sende sie zurück.

```
uint8_t daten; //Datei: echo.cint main(void){
UCSR2C=0b110; //Format 8N1
UBRR2=51; //9600 Baud
UCSR2B=(1<<RXEN2)|(1<<TXEN2);//Empf. + Sender ein
DDRJ = 0xFF; //LEDs als Ausgänge
PORTJ= 0; //LED-Ausgabe 0x00while(1)while(!(UCSR2A &(1<<RXC2)));//warte auf Byte
 daten = UDR2; //Byte übernehmen
 while(!(UCSR2A&(1<<UDRE2)));//warte Puffer frei
 UDR2 = daten; //Byte übergeben
 PORTJ++; //LED-Ausgabe erhöhen
}
}
```
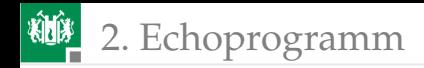

#### Test des Echo-Programms

#### Hardware vorbereiten:

- Spannung ausschalten.
- **Jumper JHX** »gekreuzt  $(=)$ «.
- **PModUSBUSART Kontrolle,** Jumper wie im Bild, und und an JH oben stecken.
- **PModUSBUSART mit** PC verbinden. Spannung einschalten.

#### Software vorbereiten:

- **Projekt Echo öffnen.**
- »Dragon« und Compileroptimierung »-O0« auswählen.
- Übersetzen und im Debugger starten.

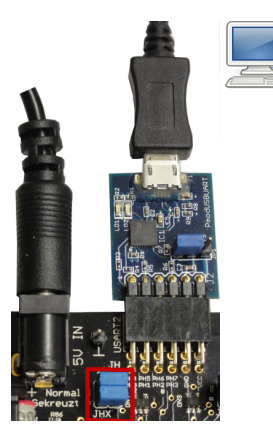

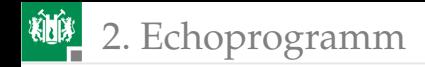

#### Verbindung mit HTerm herstellen

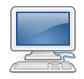

- Auf dem PC HTerm starten.
- COM-Port auswählen<sup>4</sup>.
- 9600 Baud, 8 Daten-, 1 Stopp- und kein Paritätsbit einstellen.
- Verbindung herstellen (Connect).

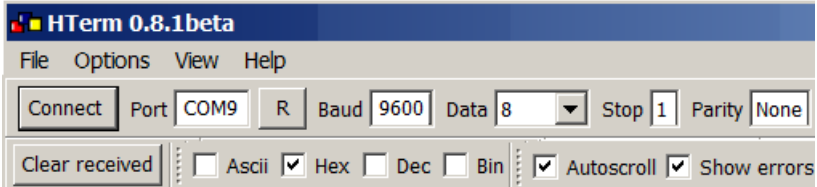

<sup>4</sup>Die COM-Schnittstelle, die nach Anstecken des USB-Kabels vom PmodUSBUART und »R« (Refresh Comport List) als neuer Port erscheint.

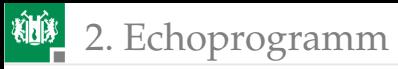

Für die Eingabe »HEX« auswählen. Für die Darstellung der Sende- und Empfangsdaten nur bei »Hex« √ setzen.

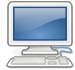

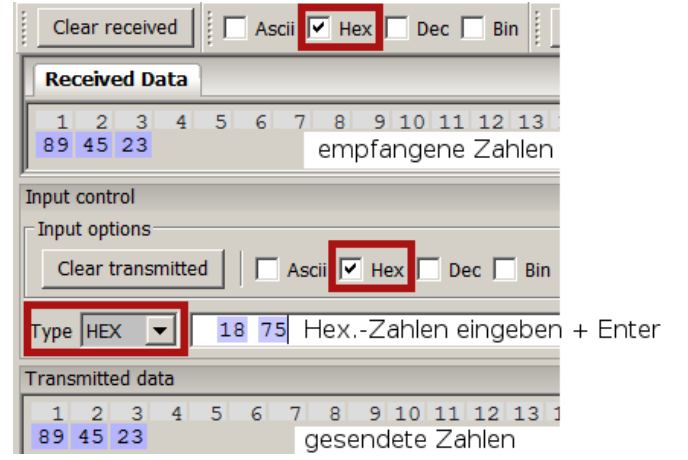

Alle versendeten Zahlen werden zurückgesendet.

<span id="page-12-0"></span>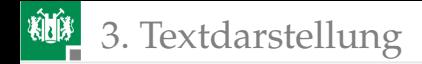

## **[Textdarstellung](#page-12-0)**

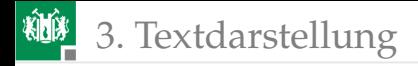

#### Zeichendarstellung im ASCII-Code

Buchstaben, Ziffern und andere Zeichen werden als Bytes und Texte als Felder von Bytes dargestellt. ASCII-Code:

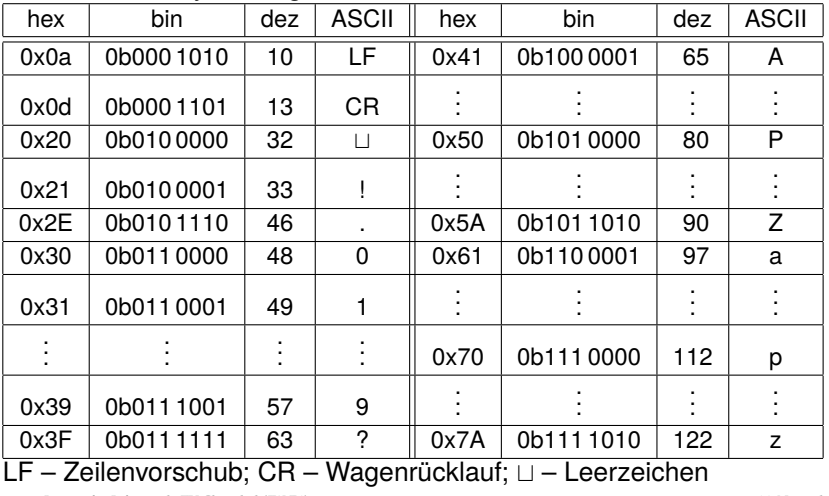

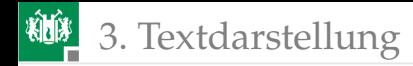

### Senden und Empfang von Texten

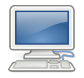

Das HTerm kann ASCII-Zeichenketten + CR+LF senden:

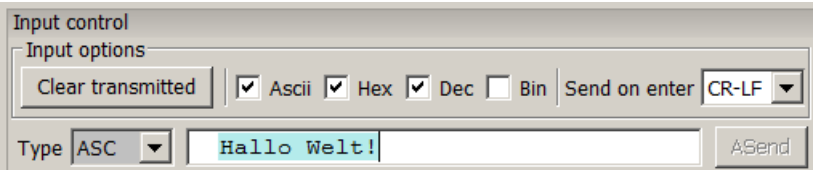

Empfangene Daten als Zeichen- und Zahlenfolge:

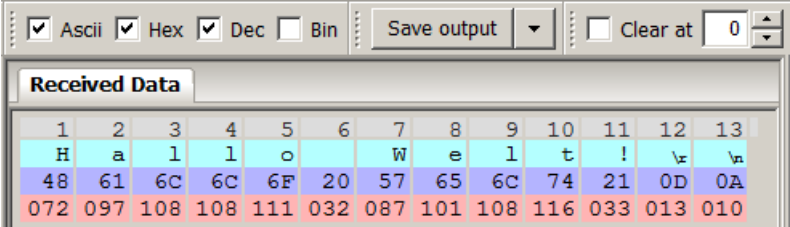

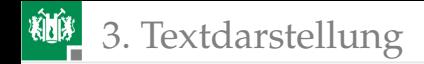

Kontrollieren Sie auch, dass sich bei jedem Senden der LED-Ausgabewert an LED1 bis LED8 um die Anzahl der gesendeten Zeichen erhöht.

<span id="page-16-0"></span>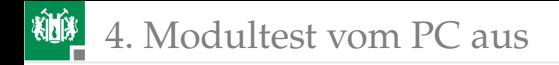

### [Modultest vom PC aus](#page-16-0)

G. Kemnitz · Institut für Informatik, TU Clausthal (IW-F4) 14. November 2022 17/33

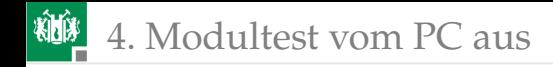

#### Testrahmen

wiederhole für alle Testschritte

Eingabebereitstellung

ausführen des Testobjekts

(Anweisungen, Funktion, ...)

Antwortzeiten, ...) Ergebniskontrolle (Werte,

Die Basisfunktionen für den Test vom PC:

- Übergabe von Eingabe-Bytes und die
- Rückgabe von Ergebnis-Bytes zur Auswertung.

sind im Echo-Programm enthalten.

### Modularisierung des Echoprogramms

Aufteilung des Echoprogramms »echo.c« von Folie 9 in nachnutzbare Module für den Test von Programmbeisteinen:

```
int main(void){
// ---------- Initialisierung ---------------------
UCSR2C=0 b110; // Format 8N1
UBRR2=51; // 9600 Baud
UCSR2B=(1<<RXEN2)|(1<<TXEN2);// Empf. + Sender ein
// ------------------------------------------------
while(1)// ---------- Empfangen eines Bytes ---------------
 while (!(UCSR2A & (1<<RXC2)));//warte auf Byte
 daten = UDR2; //Byte übernehmen
// ---------- Versenden eines Bytes ---------------
 while (!(UCSR2A &(1<<UDRE2)));//warte Puffer frei
 UDR2 = daten; //Byte übergeben
} // --------------------------------------------- }
```
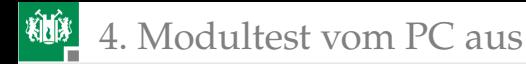

### Funktionen für die PC-Kommunikation (com\_pc.c)

```
#include <avr/io.h>
//Initialisierung von USART2 (8N1, 9600 Baud)
void com_pc_init (){
UCSR2C=0 b110; //Format 8N1
UBRR2=51; //9600 Baud
UCSR2B=(1<<RXEN2)|(1<<TXEN2); //E+S ein
}
//ein Byte empfangen
uint8_t getByte (){
while (!(UCSR2A & (1<<RXC2)));//warte auf ein Byte
return UDR2; //Byte zurueckgeben
}
//ein Byte versenden
void sendByte (uint8_t dat ){
while (!(UCSR2A & (1<<UDRE2)));//warte Puffer frei
UDR2 = dat; //Byte uebernehmen
}
```
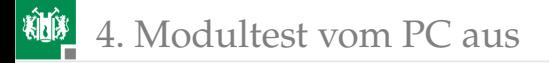

#### Header »com\_pc.h« für den Export

```
#ifndef COM_PC_H_
#define COM_PC_H_
#include <avr/io.h>
 void com_pc_init(); //Init. USART2uint8_t getByte (); //Byte empfangen
 void sendByte (uint8_t dat ); //Byte versenden
#endif /* COM_PC_H_ */
```
- Enthält die drei Funktionsdefinitionen ohne Anweisungen.
- #...: Precompiler-Anweisungen. Ausführung (Textverarbeitung) vor dem Compilieren.
- #ifndef ... #define ... #endif verhindern, dass Definitionen mehrfach in den zu übersetzenden Quelltext übernommen werden.

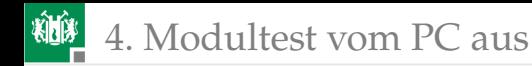

#### Testrahmen (Hauptprogramm)

```
#include <avr/io.h> // Anmerkung *1
#include " com_pc . h"
uint8_t d;
int main(void){
 com_pc_init (); //Init. USART2
 while(1){ //Endlosschleife
 d = getByte(); //Byte empfangen
 sendByte(d); //Byte zurücksenden
 }
}
```
\*1: überflüssig, da »avr/io.h« in »com\_pc.h« eingefügt wird, falls es vorher noch nicht eingefügt wurde.

#### Modultest vom PC – Ein Testobjekt

Testobjekt sei folgende Berechnungssequenz:

```
uint8_t a, b, s, d, q, r;
uint16_t p;
...
s = a + b; // Summe
d = a - b; // Differenz
p = a * b; // Produkt
q = a/b; // ganzzahliger Quotient
r = a\%b; // Divisionsrest
```
Darum soll ein Rahmenprogramm gelegt werden, das

- **n** in einer Endlosschleife
- **vom PC auf zwei Bytes für a und b wartet,**
- die zu testenden Anweisungen ausführt und
- 8 Bytes (s, d,  $2 \times p$ , q und r) zurückschickt.

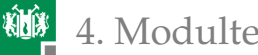

```
4. Modultest vom PC aus
#include <avr/io.h> //test_com_pc.c
#include " com_pc . h"
int main(){
```

```
uint8_t a, b, s, d, q, r; uint16_t p;
com_pc_init ();
 while (1){
 a = getByte(); b = getByte();
 //-- zu testende Anweisungen -----
 s = a + b; //Summe
 d = a - b; //Differenz
 p = a * b; //Produkt
 q = a/b; //ganzzahliger Quotient
 r = a\%b; //Divisionsrest
 1/1 - - - - - -sendByte(a); sendByte(b);
 sendByte(s); sendByte(d);
 sendByte(q); sendByte(r);
  sendByte(p>>8); sendByte(p&0xFF);
}
}
```
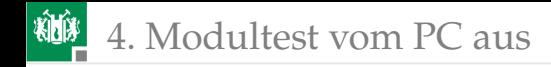

#### Test mit dem HTerm

- Projekt »F4-com\_pc« öffnen.
- »Dragon« und Compiler-Optimierung -O0 auswählen.
- Übersetzen. Debugger starten. Programm freilaufend starten.
- HTerm öffnen. 9600 Baud, 8 Datenbit, 1 Stoppbit.
- COM-Port des angesteckten »PmodUSBUART«. »Connect«.
- 2 Byte senden und 8 Bytes empfangen.

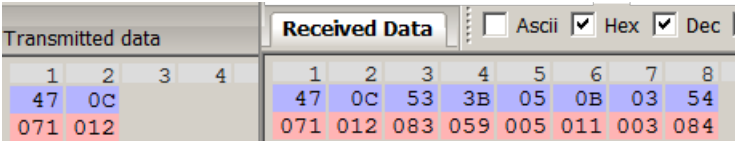

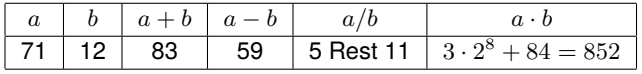

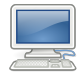

<span id="page-25-0"></span>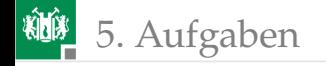

## [Aufgaben](#page-25-0)

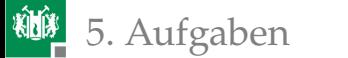

#### Aufgabe 4.1: HA bei weniger als  $7P$  im Test<sup>5</sup>

**1 Ergänzen Sie im Kommentar den zugewiesenen Wert in** Hexadezimaldarstellung und ab Zeile 3 auch die Dezimalwerte:

```
1 int8_t a, v1 = 35; //
2 uint8_t b, v2 = 60; //
3 a = v1 | 20;<br>
4 a = v1 << 3; //
4 a = v1 << 3;
5 b = v2 & (1 \ll 2); //
6 b = v2 \ll 4; //
7 \quad b = v1 - 40; //
```
**2** Vervollständigen Sie Zeile 2 so, dass den Bits 0 bis 3 von a die Bits 4 bis 7 von b und den Bits 4 bis 7 von a die negierten Bitwerte von c Bit 2 bis Bit 5 zugewiesen werden.

```
1 uint8_t a, b = 25, c = 37;
2 a =
```
<sup>3</sup> Welcher Wert steht nach Ausführung mit den Beispielzahlen in a?

<sup>5</sup>Abgabe ha-iw@in.tu-clausthal.de bis Mo. 16.11.20.

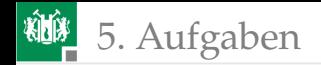

#### Aufgabe 4.2: Abarbeitung der Interaktiven Übungen

- **1** Ausprobieren Echo-Programm (ab Folie 9).
- **2** Ausprobieren Modultest (ab Folie 23).

## 5. [Aufgaben](#page-25-0)

### Aufgabe 4.3: Textdarstellung und -ausgabe

Durch welche Zahlenfolge wird der nachfolgende Text dargestellt:

" Informatikwerkstatt, Uebung3"

- **1 Lösen Sie die Aufgabe mit der ASCII-Tabelle auf Folie 14.**
- **2 Kontrollieren Sie das Ergebnis, in dem Sie die Zeichenkette mit** dem HTerm versenden und zusätzlich als ASCII-Folge anzeigen lassen.
- <sup>3</sup> Kontrollieren Sie das Ergebnis mit folgendem Programm:

```
#include " com_pc . h"
uint8_t text[] = "Information atikwerkstatt<sub>u</sub>...int main(){
  com_pc_init ();
  for (uint8_t i=0;i<28; i++) sendByte(text[i]);
```
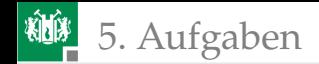

#### Aufgabe 4.4: Wiederhole bis zum »Nullbyte«

Wenn C wie in der nachfolgenden Programmzeile

 $uint8_t text[] = "Information atikwerkstat", \textit{J} Uebung3" ;$ 

eine Zeichenkette initialisiert, hängt es ein Byte mit dem Wert null an.

- **1 Kontrollieren Sie das mit dem Debugger.**
- **2** Schreiben Sie das Programm aus der vorherigen Aufgabe so um, dass es nicht genau 28 Zeichen ausgibt, sondern alle Zeichen bis vor dem Zeichenwert null.

Hinweis: Man nutzt hierfür eine Schleife, »wiederhole, solange ein Zeiger »ptr« nicht auf den Wert null zeigt:

```
while (*ptr!=0){} \{\langle Anweisungsfolge \rangle\}
```
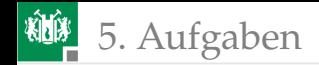

#### Aufgabe 4.5: Zeitmessung Warteschleife

**1 Schreiben Sie ein c-Programm, dass auf ein Byte vom PC wartet,** die folgende Warteschleife

```
uint32_t ct;
...
for (ct = 0; ct < 500000; ct++);
```
abarbeitet und das Byte zurücksendet.

**2 Testen Sie das Programm mit HTerm und schätzen Sie die Zeit** vom Versenden bis zum Empfang. (Man kann in HTerm empfangene Daten mit Zeitstempel aufzeichnen.)

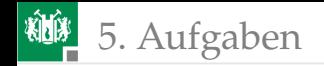

#### Aufgabe 4.6: Textausgabe

Ergänzen Sie in der Funktionssammlung »com\_pc.c« eine Funktion zur Textausgabe mit der Aufrufschnittstelle:

```
void sendString(uint8_t *strg);
```
Als Testbeispiel soll das nachfolgende Hauptprogramm:

```
#include <avr/io.h>
#include " com_pc . h"
int main(){
   com\_pc\_init();
   sendString ("Das<sub>u</sub> is t<sub>u</sub>ein<sub>u</sub> Text.");
}
```
den Text »Das ist ein Text.« an den PC schicken.

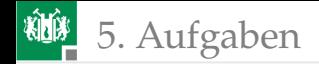

#### Aufgabe 4.7: Modultest vom PC aus

**1 Schreiben Sie ein Programm, das in einer Endlosschleife immer** auf zwei Bytes wartet, diese nach der Vorschrift

 $int16_t$  wert =  $(int16_t)(b1<<8|b2);$ 

(b1, b2 – erstes bzw. zweites empfangenes Byte) zu einer 16-Bit vorzeichenbehafteten Zahl zusammenfasst, diese negiert und verdoppelt und das Ergebnis zurücksendet.

**2** Testen Sie das Programm mit der Eingabefolge (0x04, 0x5A) im HTerm.